**G** Pay

**FAQ** What is Google Pay™?<br>
Google Pay™ offers an easy, secure and convenient way to pay on Android devices. Collabria credit cards can be used with Google Pay to pay on -the-go at merchants who accept contactless payments, in participating apps and on the web. Google Pay will provide real-time notifications and details for your purchases when you use Google pay on your Android device

## **Which cards and devices can use Google Pay?**

All Collabria credit cards are available for use with Google Pay.

 To use Google Pay in-store, your Android software version must be Lollipop (5.0) or higher. To use Google Pay for [in-app or website transactions,](https://support.google.com/pay/answer/7644068?hl=en) click the google pay button as a payment method.

## **Where can I use Google Pay?**

You can use Google Pay to make payments:

- **+** In stores with supported devices wherever contactless payments are accepted, within apps and on the web in Safari
- **+** In participating merchant apps
- **+** On the web with supported devices

Look for one of these symbols at checkout:

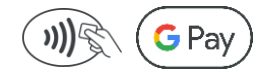

 **How can I add my Collabria credit card to Google Pay?**  You can add a credit card directly to the Google Pay app. Just open the app and follow the on-screen instructions.

For additional information on adding your card, please review this Google Pay page which [includes videos and instructions.](https://pay.google.com/intl/en_ca/about/) 

 Please note that you must accept the Collabria Terms of Use for Google Pay each time you add a Collabria credit card to Google Pay and that you are subject to Google's terms and conditions.

## **If I receive a replacement Collabria credit card,**

 **do I need to update my card information with Google Pay?**  The Device Account Number is connected to the card number automatically. However, if your device is not working once you receive a replacement card, we suggest you add the new card to your Android device.

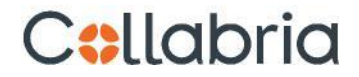

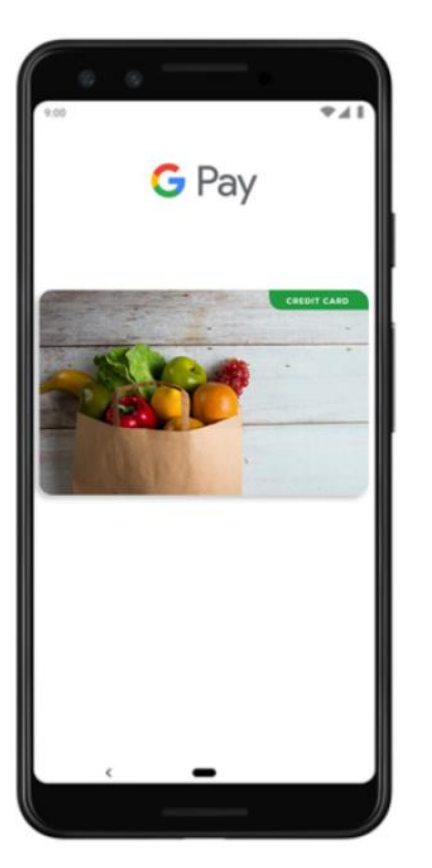